You are under NO OBLIGATION to accept these loans. If you have been offered both Subsidized and Unsubsidized loan funding, we encourage you to become familiar with the differences between these two loan types. We strongly encourage you to determine if you need loans, and if so, to only borrow what you need

Select 'Enter Loboweb'

# Log into my.unm.edu **1**

## Select the Student Life Tab

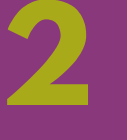

Select 'Financial Aid Menu' **4**

Select 'Award Package for Aid Year' and select Aid Year **5 6**

# Select 'Award Info Menu'

**7**

Select 'Award Offer' tab. You can choose either accept or decline for your loan status.

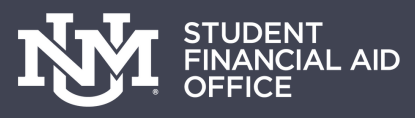

# **ACCEPTING YOUR LOANS**

If you would like to reduce your loan or change the term, go to finaid.unm.edu/forms and complete a Financial Aid Change form.

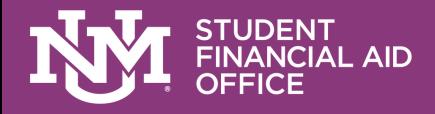

# **NEW BORROWER REQUIREMENTS**

### **2 PART PROCESS**

## Complete Entrance Counseling & Master Promissory Note

#### **COMPLETE ENTRANCE COUNSELING AND SUBMIT**

Complete each section and answer the questions. After you have completed each section select Submit Counseling. This will send your results to UNM.

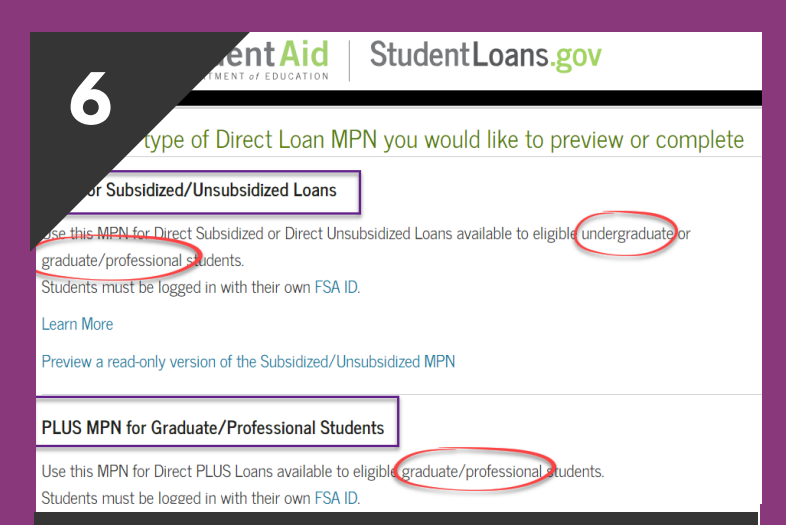

#### **SELECT LOAN TYPE, COMPLETE AND SUBMIT**

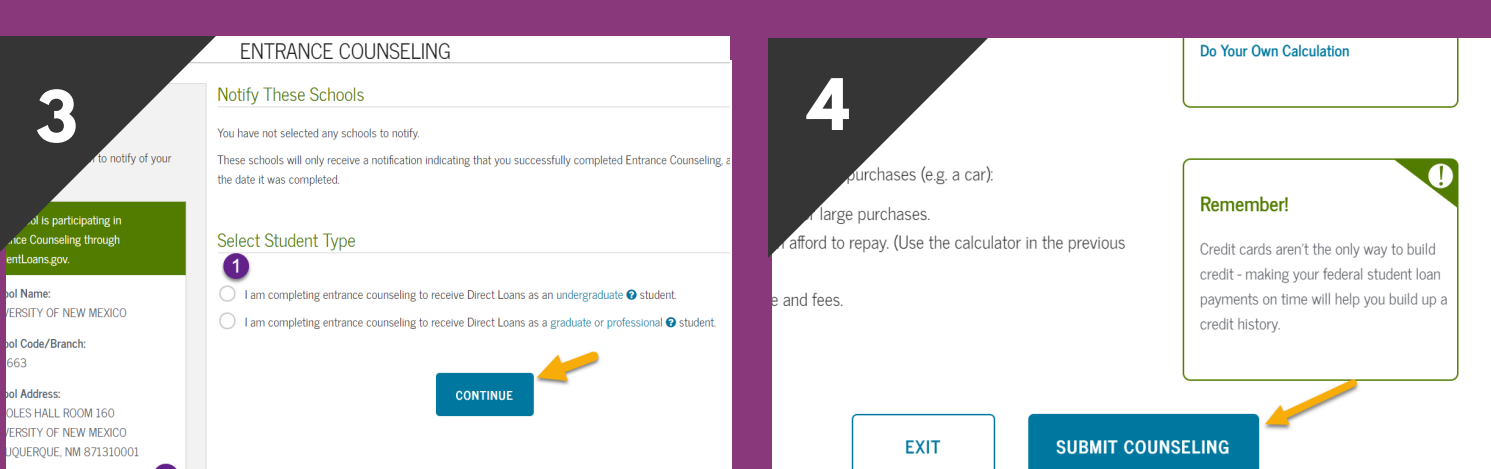

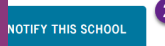

Select your loan type, most grads/undergrads will complete the sub/unsub MPN. Update your info, provide references, sign and submit. UNM will receive your MPN.

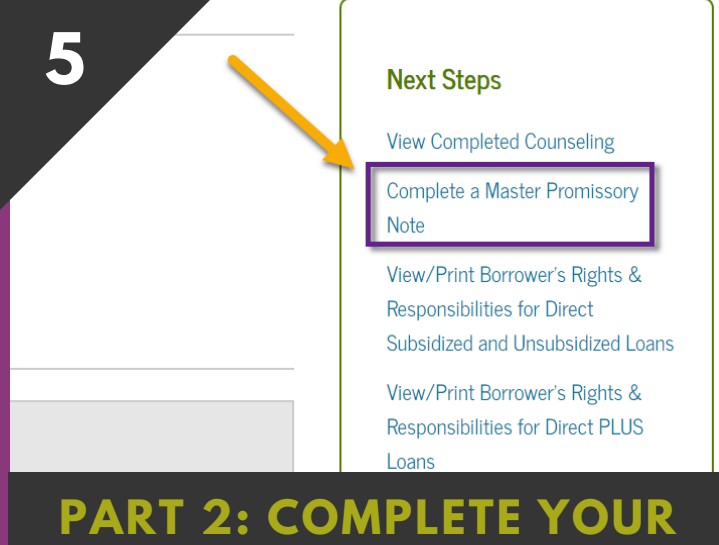

**MPN**

You will receive a confirmation page for your Entrance Counseling. On the right side of the confirmation page select the link to complete the Master Promissory Note.

#### **CHOOSE UNM TO NOTIFY & SELECT YOUR STUDENT TYPE**

Search UNM under the schools to notify; main campus is the 3rd UNM option. If you are a branch campus student choose your branch. Select your student type

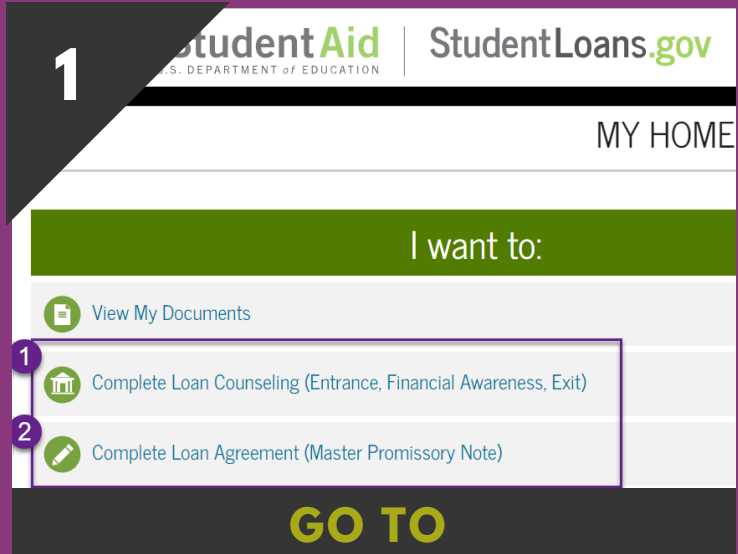

### **STUDENTLOANS.GOV**

Go to www.studentloans.gov, Login with your FSA ID and password. Select Entrance Counseling. You will complete your MPN later in the process.

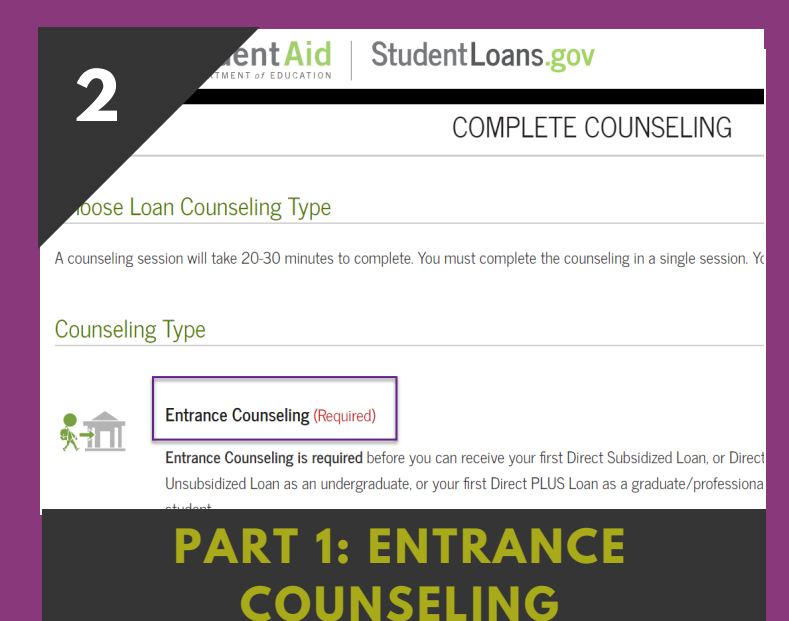

Select the Entrance Counseling (required) by clicking Start. As a new borrower, Entrance Counseling is your first step in accepting your loans. The 2nd is signing your MPN.